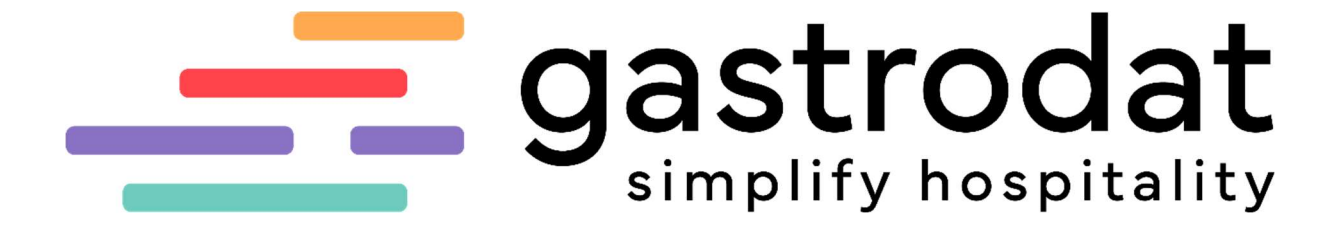

SMTP-Daten

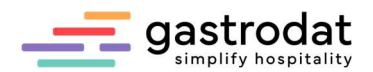

## 1. SMTP-Daten im gastrodat Zimmerplan

Damit man über gastrodat "Briefe" (Angebote, Reservierungen, usw. ...) mittels Outlook versenden kann, muss man die eigenen SMPT-Daten, welche man vom EDV Techniker erhält, eingetragen.

Dafür empfiehlt sich folgende Vorgehensweise:

Man öffnet im gastrodat Zimmerplan das Setup

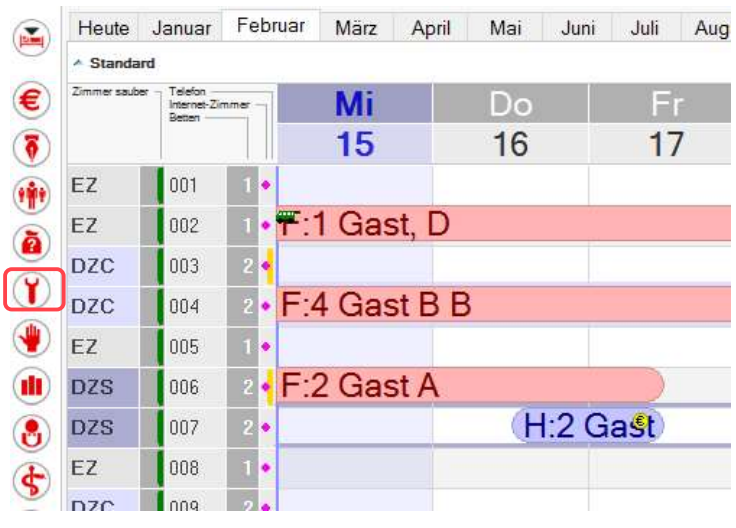

gastrodat Zimmerplan

… wählt den Reiter "Schnittstellen" aus und klickt auf Newsletter/eMails und trägt die Daten ein. Durch den Button "Einstellungen prüfen" sieht man ob die Eingabe korrekt war.

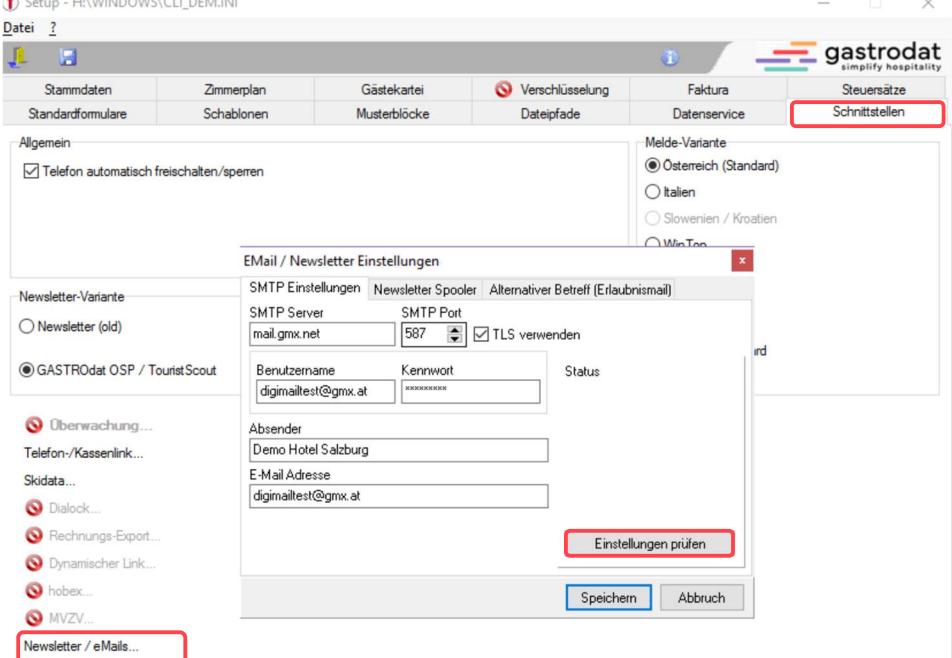

Email / Newsletter Einstellungen

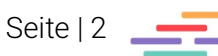

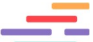

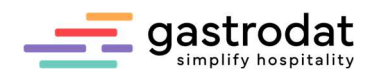

## 2. SMTP-Daten im gastrodat Application Center

## 2.1 Absender automatisch generierter Mails

Auf Grund der aktuellen Spam Policy können wir keine E-Mails über das App-Center mehr unter dem Namen des Hotels versenden.

Das heißt, dass die Gäste bei den automatisch generierten Mails aus Anfragemanager, Onlinebuchung, usw.... als Absender ..info@weratech-online.com sehen.

Man hat jedoch die Möglichkeit die eigenen SMTP-Daten zu hinterlegen:

Im Dashboard findet man die Beschreibung für die SMTP-Erweiterung. Im Menü "Verwaltung" kann man die SMTP-Daten hinterlegen.

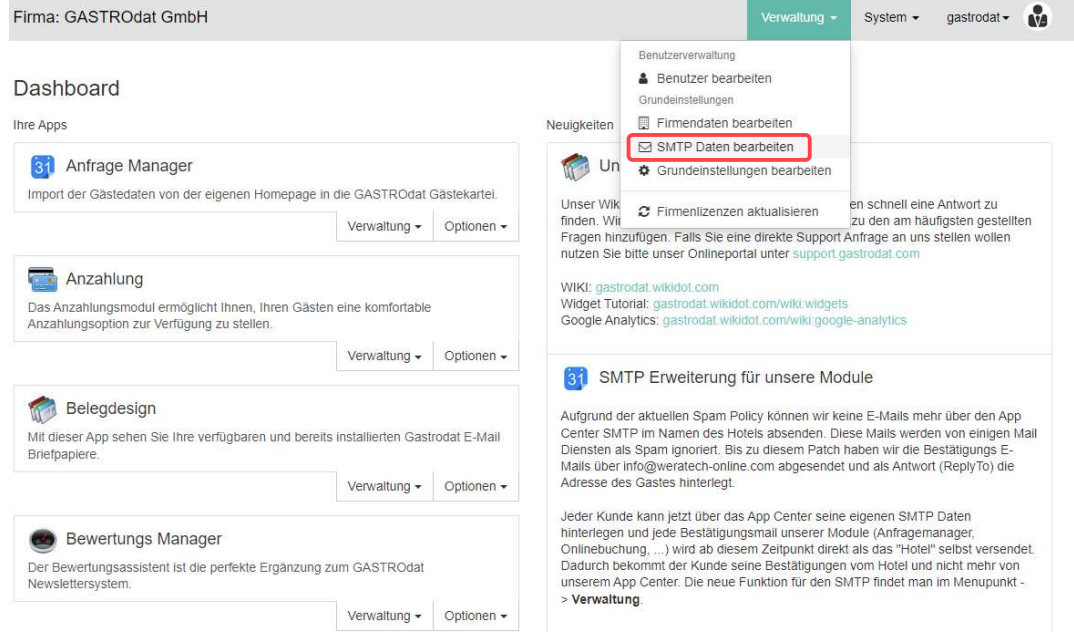

Dashboard Hauptmenü

Hier die Daten, welche man vom EDV-Techniker erhalten hat, eingeben und abschließend auf "Speichern" klicken. Den Haken bei "Test E-Mail senden" setzen, um zu überprüfen ob die Eingabe korrekt war.

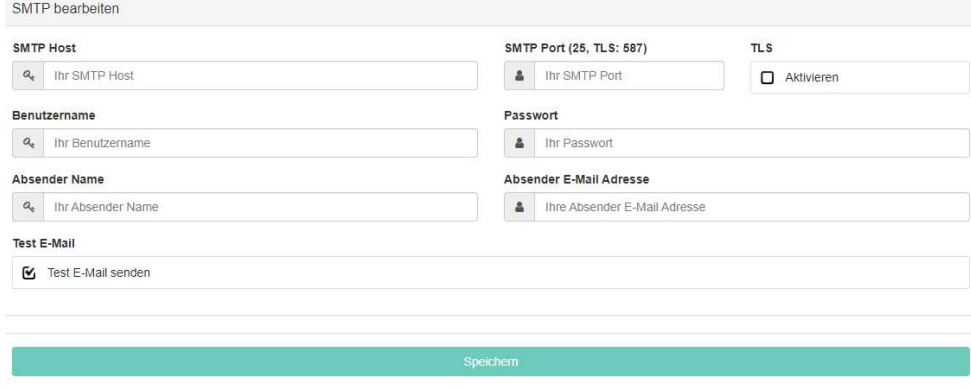

Test E-Mail

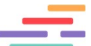

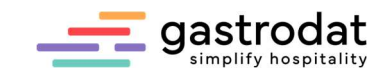

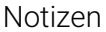

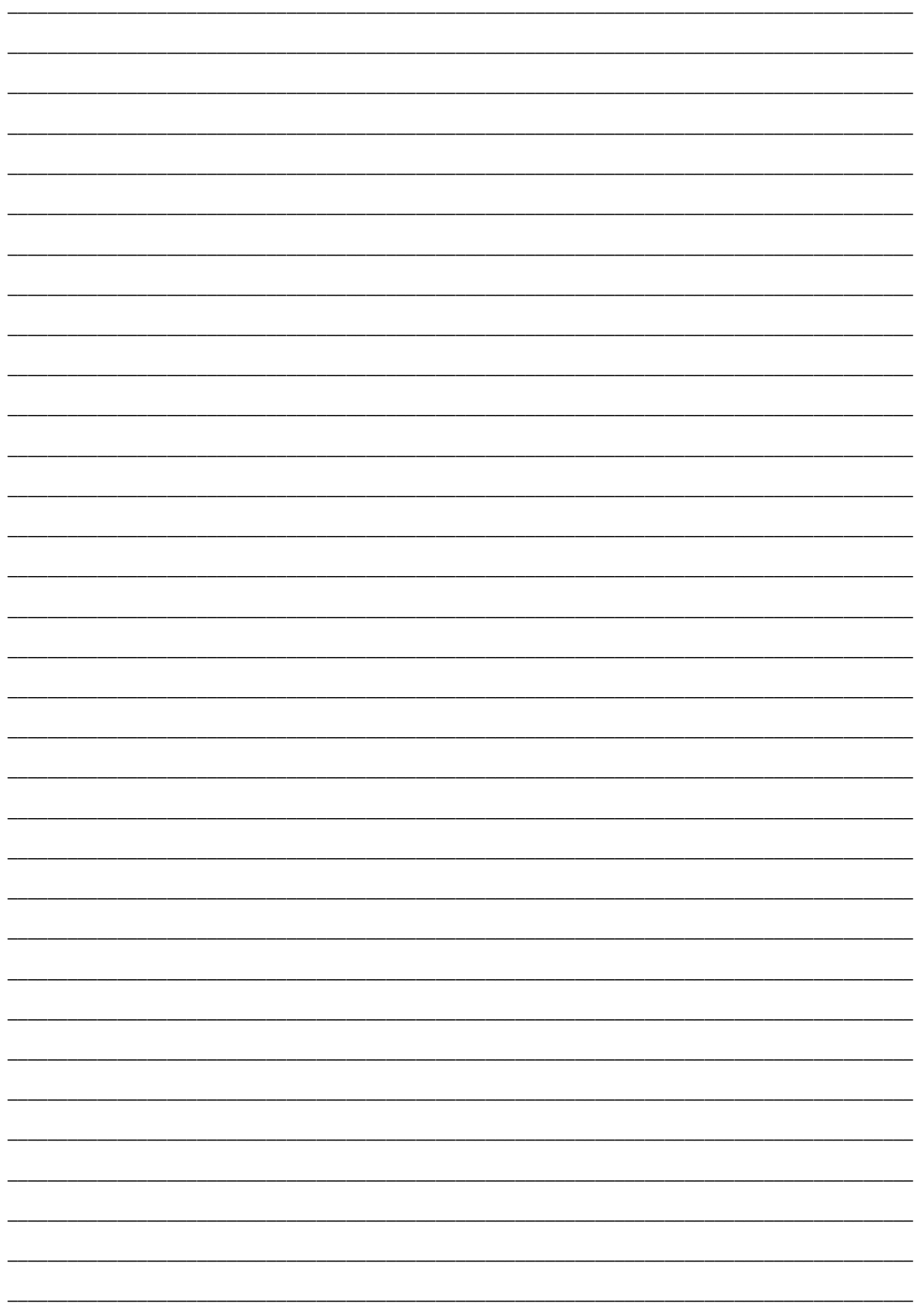

Nachdruck, Weitergabe oder Vervielfältigung – auch auszugsweise – ist ohne vorherige<br>Genehmigung der gastrodat GmbH nicht gestattet!

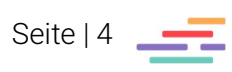